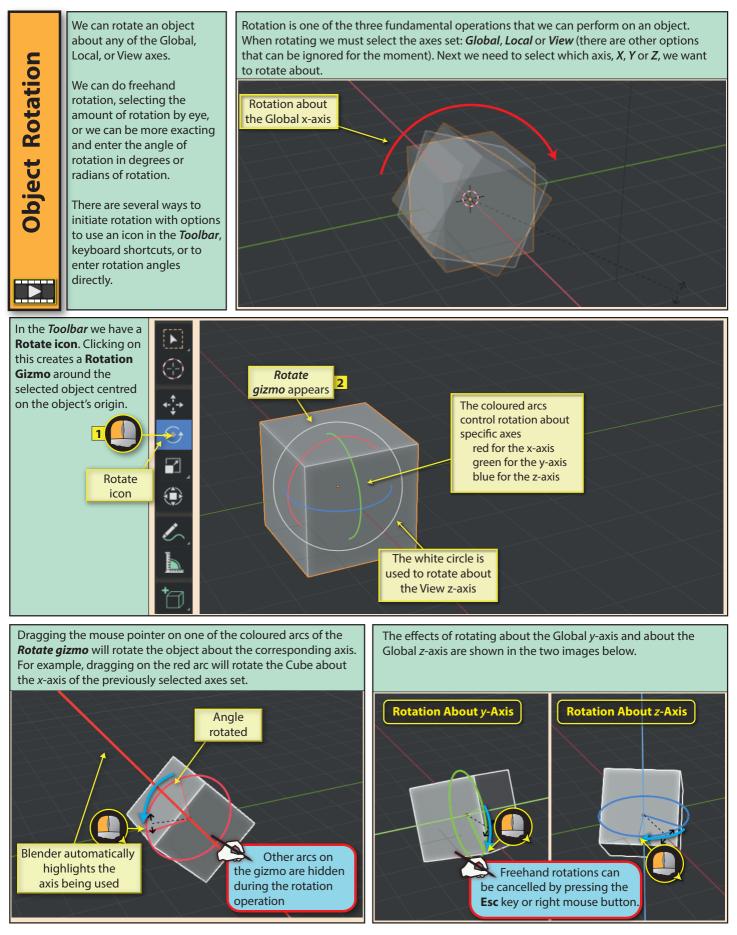

Blender Basics: Meshes in Object Mode

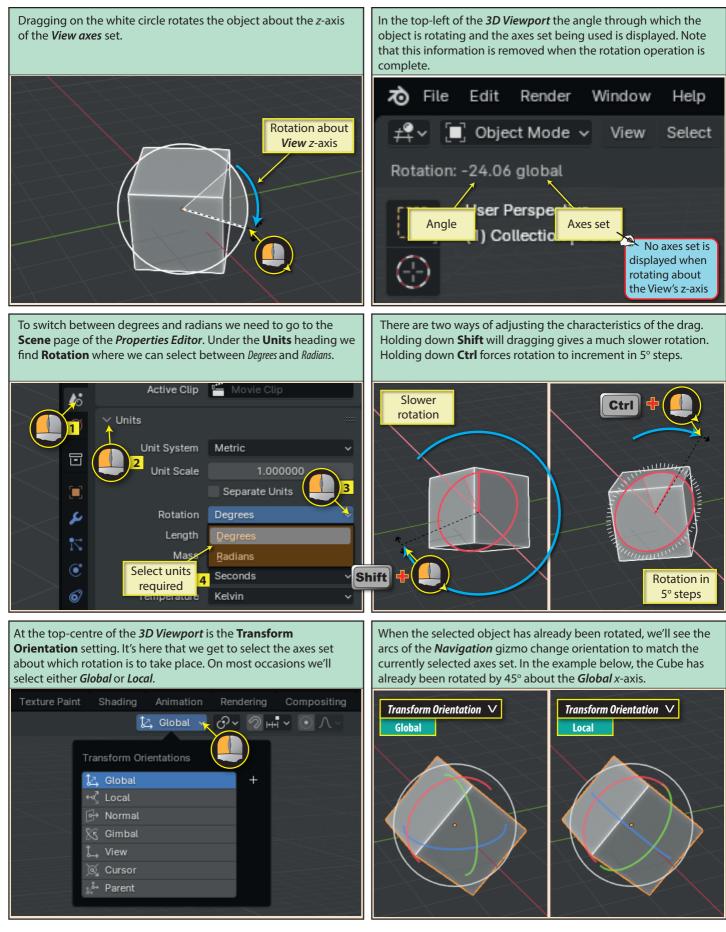

Blender Basics: Meshes in Object Mode

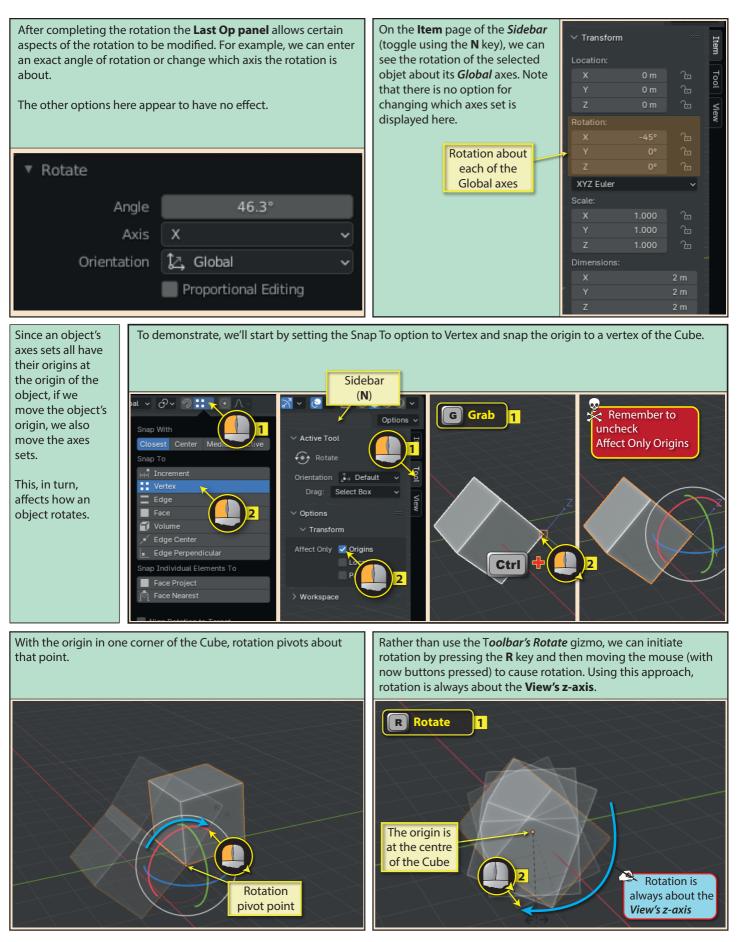

Blender Basics: Meshes in Object Mode

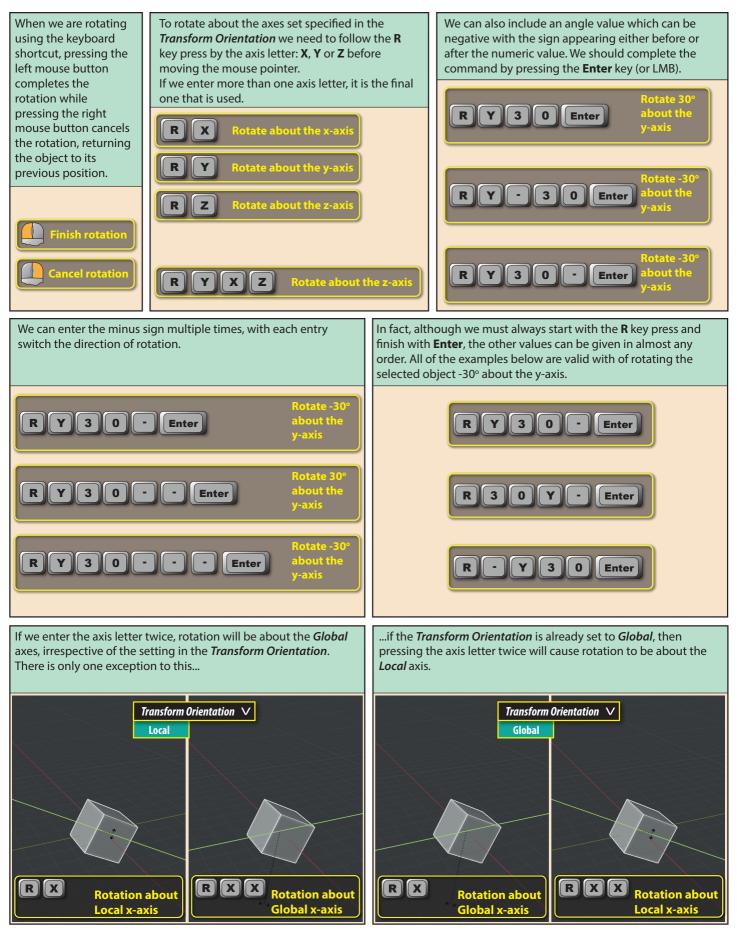

**Trackball Rotation** gives free rotation about all three axes and is initiated by pressing **R** twice. Rotation follows the position of the mouse pointer.

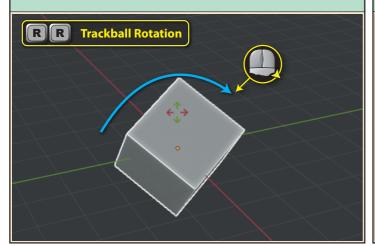

In fact, we can select the pivot point we want to use in the **Transform Pivot Point** setting which is specified in the field next to the *Transform Orientation*.

So far every rotation has been about the origin of the single selected object. But if we select more than one object, rotation is about a midpoint between the selected objects.

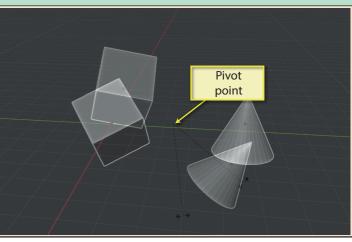

**Bounding Box Center** uses the centre of a bounding box which encloses the selected objects as the pivot point.

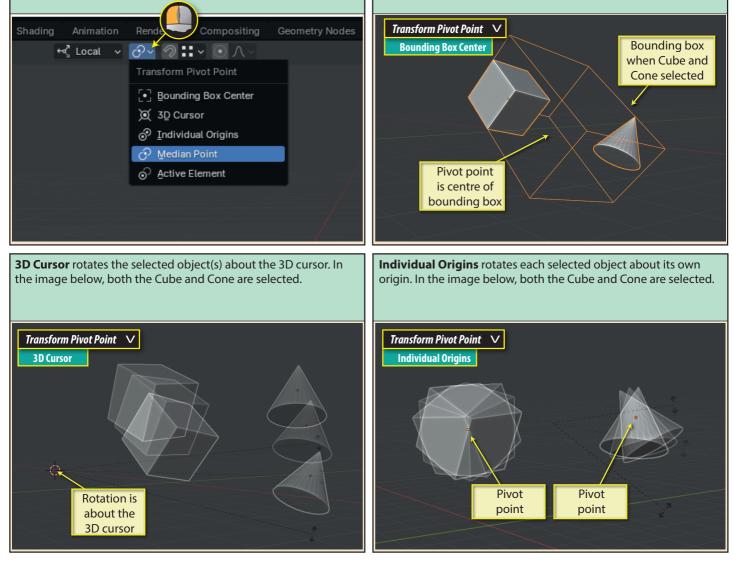

Blender Basics: Meshes in Object Mode

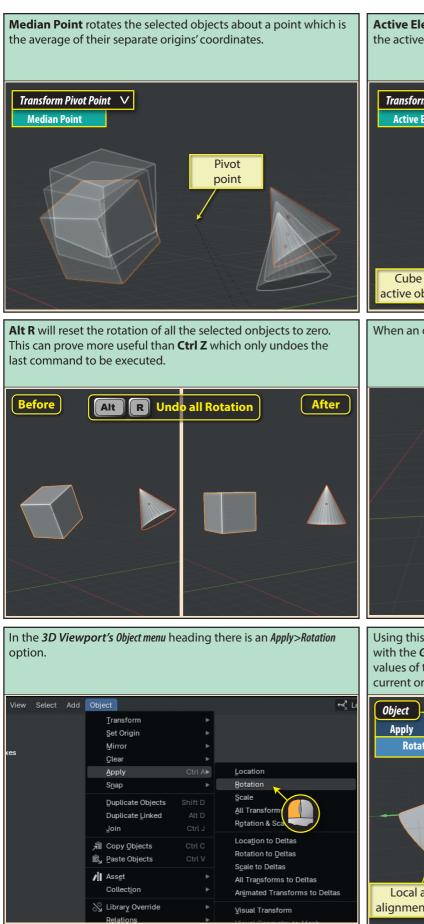

**Active Element** rotates all selected objects about the origin of the active object (usually the last object to be selected).

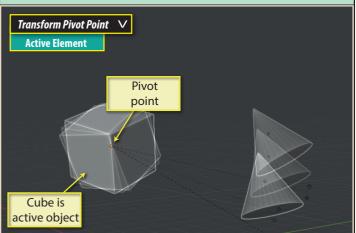

When an object is rotated, its Local axes rotate along with it.

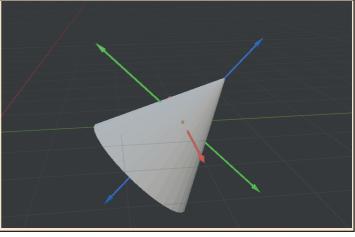

Using this option, resets the selected object's *Local* axes to realign with the *Global* and *World* axes as well as reseting the rotation values of the object to zero. In effect, this tells Blender that the current orientation is to be the starting point for the object.

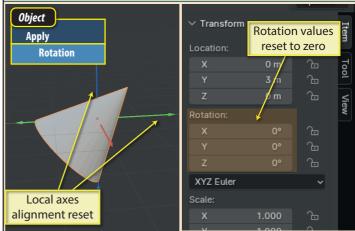